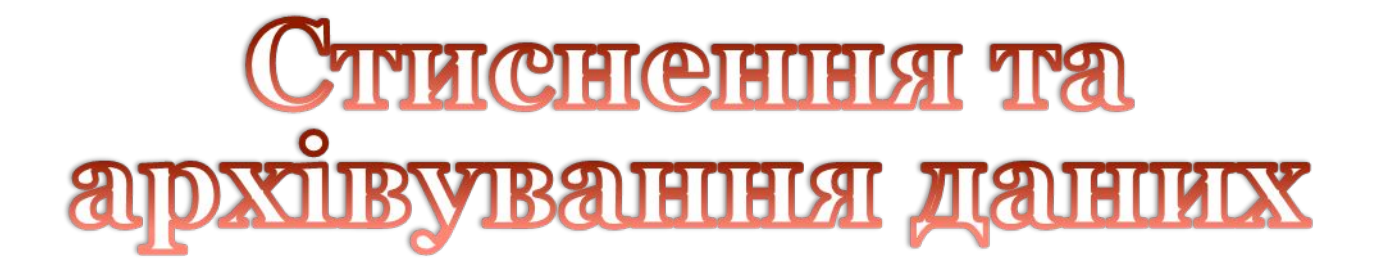

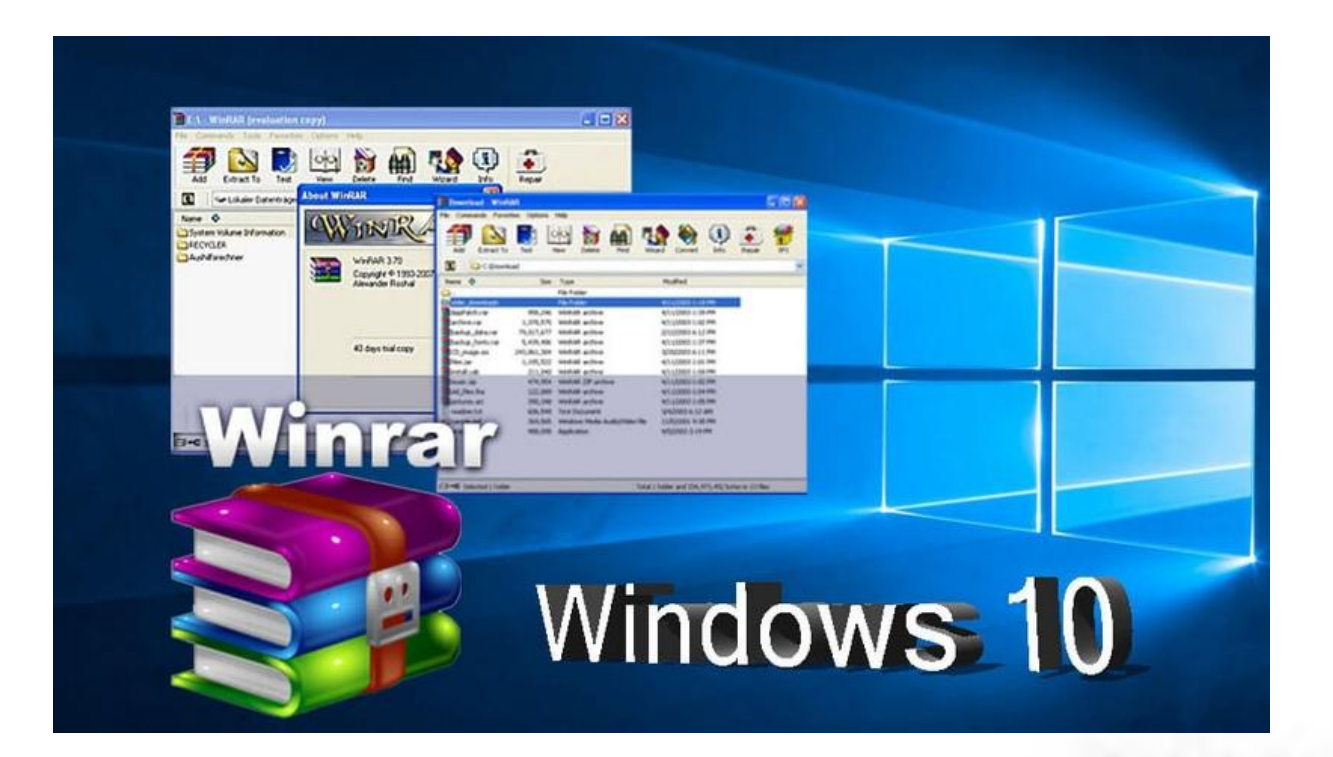

### **Стиснення даних**

Стиснення даних – це процедура перекодування даних з метою зменшення їхнього обсягу

Стиснення базується на усуненні надлишкової інформації, зокрема на заміні часто повторюваних послідовностей коротшим значенням (кодом). Буває стиснення **без втрат**, коли вихідні дані можна відновити без викривлень (застосовують для текстової інформації), і **з втратами**, коли дані можна відновити лише з викривленнями, які, проте, можуть бути непомітними для людини (застосовують до звукової, графічної та відеоінформації).

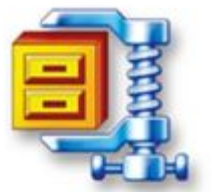

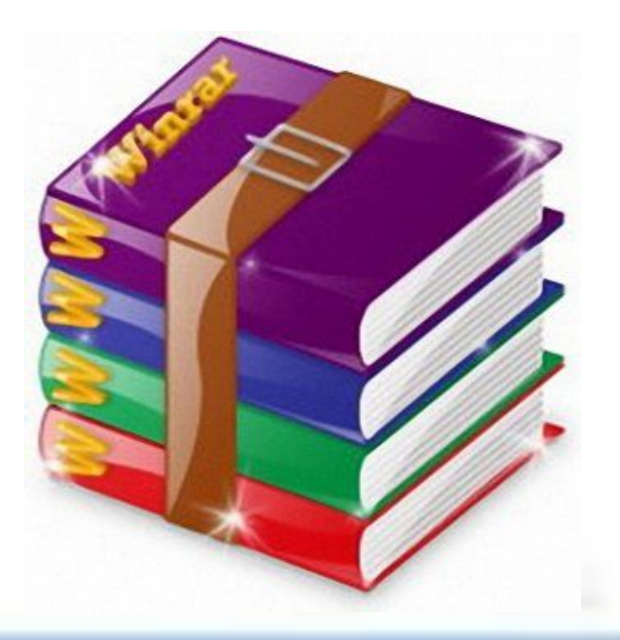

## Програми - архіватори

#### **Архіватор – це програма, що стискає та об'єднує файли**

Для стиснення даних використовують спеціальні програми – архіватори. Скопійовані ними файли називають **архівами**.

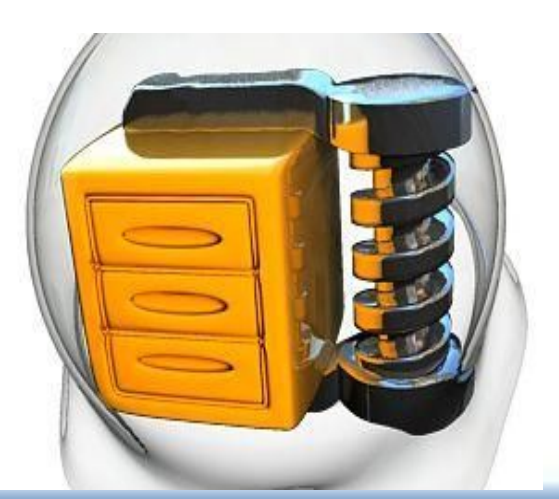

Для зменшення обсягу файлу архіву під час архівування застосовується **стиснення без втрат**. У цьому випадку текстові файли стискаються у кілька разів, а двійкові (графічні, звукові тощо) – залежно від свого формату).

Архіватори не тільки створюють архіви, а й здійснюють керування ними (розпаковування файлів з архіву, їх заміну тощо) і дають змогу вибрати **ступінь стиснення**.

Програми – архіватори можуть працювати з архівними файлами в кількох форматах. Найпопулярніші формати для архівів – **ARJ**, **ZIP**, **RAR**, **7-Z**.

#### Для **створення архіву** потрібно (1) клацнути правою кнопкою миші значок папки (або файлу), яку необхідно стиснути, і в контекстному меню вибрати команду Надіслати, у діалоговому вікні Імя та параметри архіву (2) вибрати формат **DOGO0HM** Открыть архіву Стиснута ZIP – папка, метод стиснення, параметри Найти... Открыть как записную книжку в OneNote В закладки Winamp архівації, Ок. Відбудеться створення архуву (3) У поточній Добавить в Winamp OTKONTH B Winamo папці з'явиться стиснута папка з таким самим ім'ям, як у Обзор с помощью ACDSee Pro 2  $7-7$ in архівованого об'єкта (4). Общий доступ и безопасность.. **В Добавить в архив. • Добавить в архив "Презентації.rar"** 1 Добавить в архив и отправить по e-mail... Добавить в архив "Презентації.rar" и отправить по e-mail и параметры архива 2 **R** Синхронизация папок Groove **И Проверить на вирусы** Дополнительно Файлы Резервные копии Время Комментарий **Проверить Malwarebytes' Anti-Malware** Oбзор.. Имя архива: Отправить Презентації zip BHDesath Konungsath Метод обновления Создать ярлык € Создание архива Презентації.. Профили. Добавить с заменой файлов Удалить Переименовать Свойства Формат архива Параметры архивации Архив Презентації .zip ORAR Удалить файлы после упаковки **Побавление** ⊙ ZIP **Создать SFX-архив**  $55%$ Кравчук Эршов.рр Создать непрерывный архив Метод сжатия: -------------------Добавить электронную подпись Обычный Добавить информацию для восстановления Разделить на тома Протестировать файлы после упаковки 00:00:06 размером (в байтах): Прошло времени Заблокировать архив 00:00:12 Примерно осталось В опера $\begin{array}{|c|c|c|c|}\n\hline\n & \text{GyaT,} \\
\hline\n\text{O6pa6} & \text{O6pa6} & \text{O6} \\
\hline\n\end{array}$  33% 3 OK Отмена Справка  $CTBOPCH$   $M.$   $7.11$   $M.$   $7.11$   $M.$   $7.11$   $M.$   $7.11$   $M.$   $7.11$   $M.$   $7.11$   $M.$   $7.11$   $M.$   $7.11$   $M.$   $7.11$   $M.$   $7.11$   $M.$   $7.11$   $M.$   $7.11$   $M.$   $7.11$   $M.$   $7.11$   $M.$   $7.11$   $M.$   $7.11$   $M.$   $7.11$   $M.$   $7.11$ 4Провідник подавиться у вигляді пок із зображенням Утиліт стиснення WinZup Фоновый режим Пауза Справка Отмена Параметры операции. Презентації Презентації

#### **Архівування файлів і папок у Windows**

## Архівування файлів і папок у **Щоб відкрити стиснуту папку, достатньо двічі клацнути її значок. Після цього на**

екрані в окремому вікні буде відображено її зміст.

Можна також скористатися контекстним меню архіву, вибрати місце для розархівованого файлу, Ок.

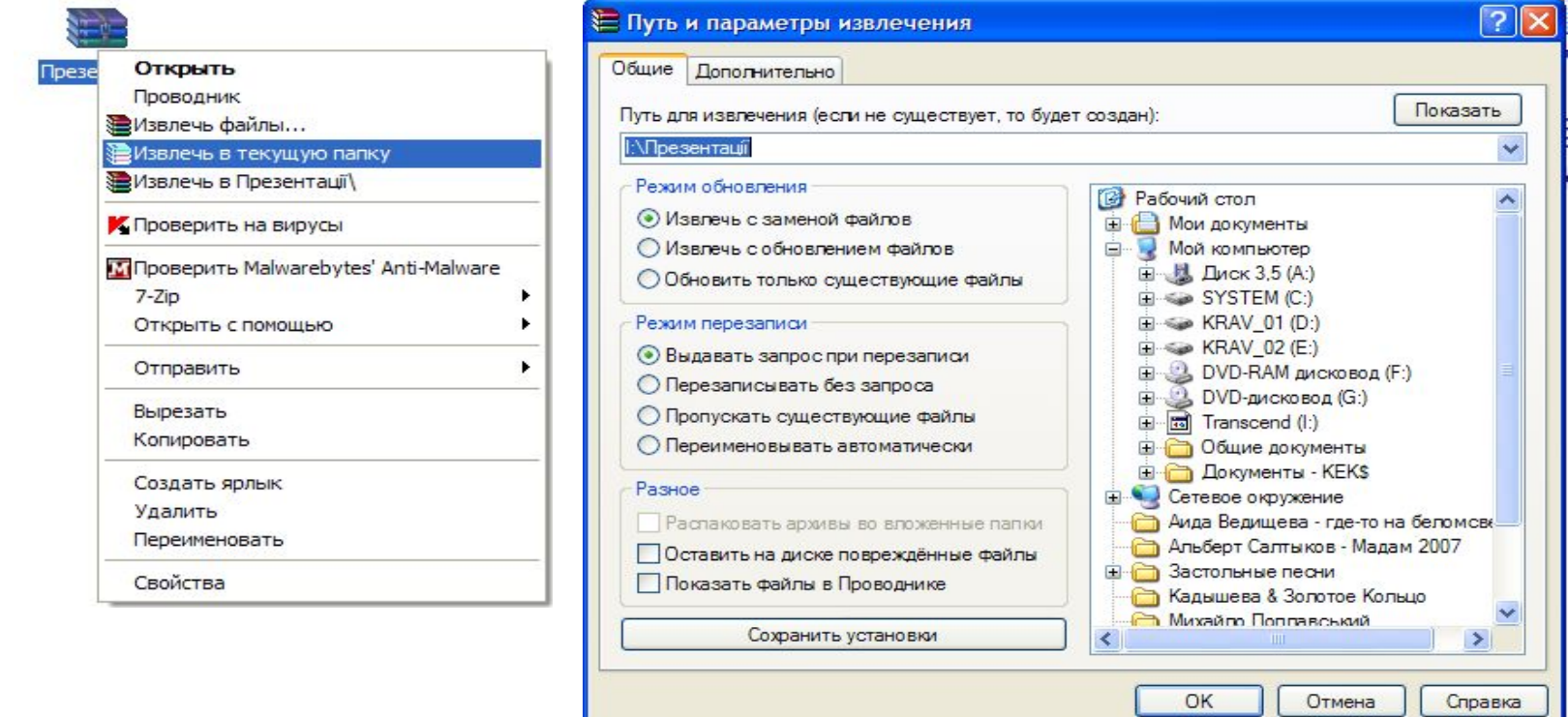

Для відкриття файлу, що міститься в стиснутій папці, потрібно перейти до цієї папки архіву та двічі клацнути значок файлу.

## Програма - архіватор WinRAR

Архіватор WinRAR має простий і зручний інтерфейс та забезпечує високу ступінь стиснення.

Запуск програми: Пуск, Усі програми, WinRAR. На екрані відкриється вікно програми.

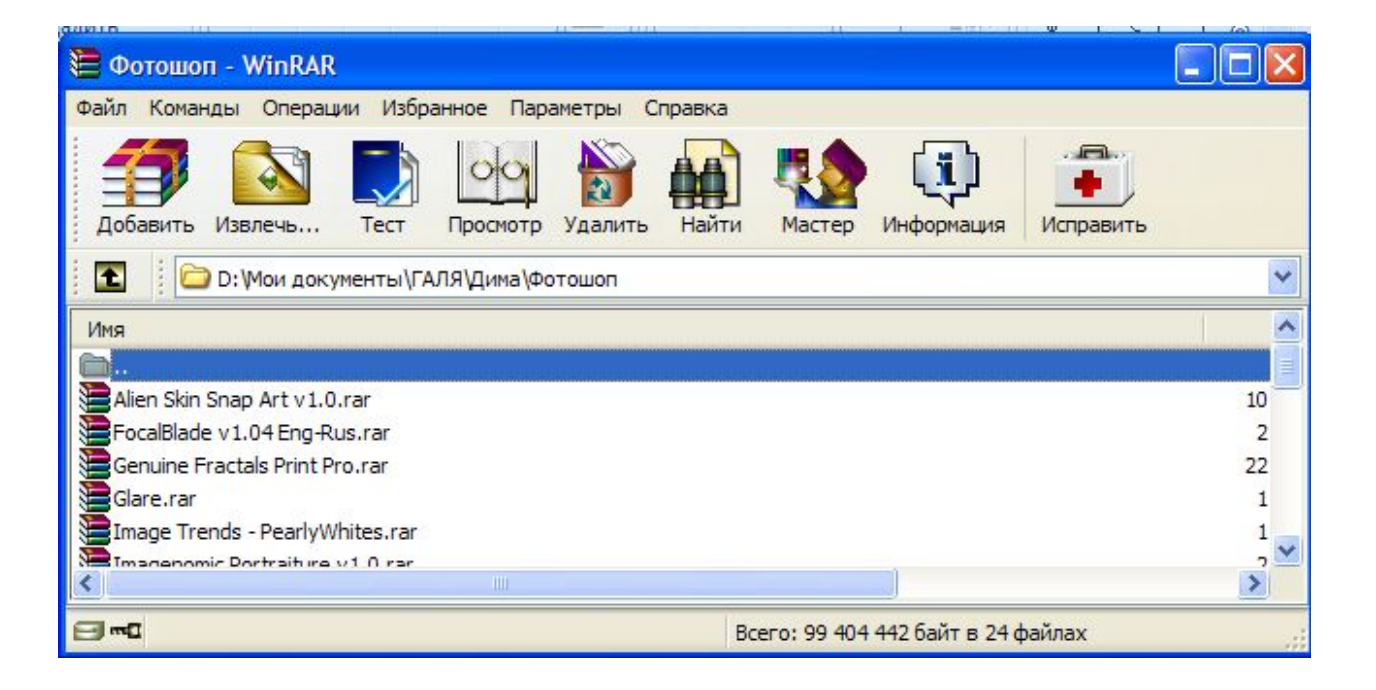

Призначення команд панелі інструментів програми - архіватора

- •Добавити файл в архів
- •Розпакувати файл у вказану папку
- •Протестуватифайл в архіві
- •Показати вміст файлу
- •Знайти файли і архіви
- •Виклик майстра
- •Показати інформацію
- •Перевірити архів на наявність вірусу
- •Добавитикоментар до архіву
- •Перетворенняархівуу саморозпоковувальний
- •Видалити файли

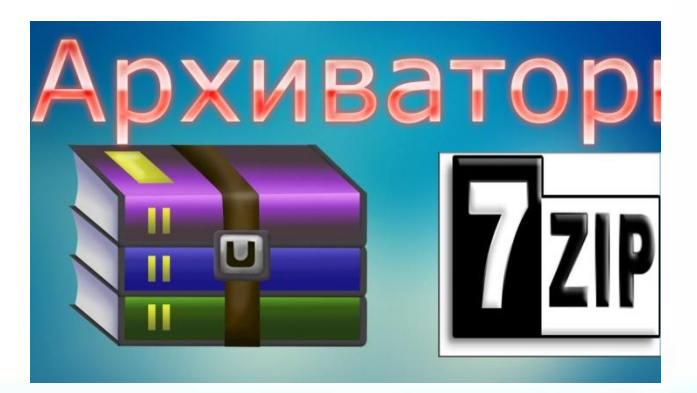

# KHELL